# **Comment faire pour prendre son rendez-vous avec un agent des Finances publiques à la maison de Culture de Pouilley les Vignes ?**

## 1 - Dans la recherche internet aller sur le site **impots.gouv.fr**

2 - Depuis la page d'accueil du site descendre jusqu'au bas de la page et cliquer le bloc noir CONTACT sur le bouton ''Accéder''

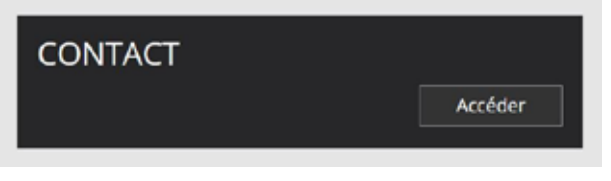

3 - Dans la page suivante sélectionner le bloc particulier

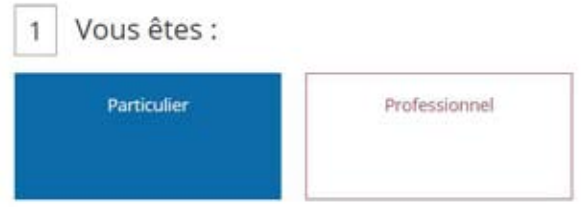

4 - Dessous apparaissent des blocs blancs. Sélectionner le bloc ''Votre dossier fiscal''

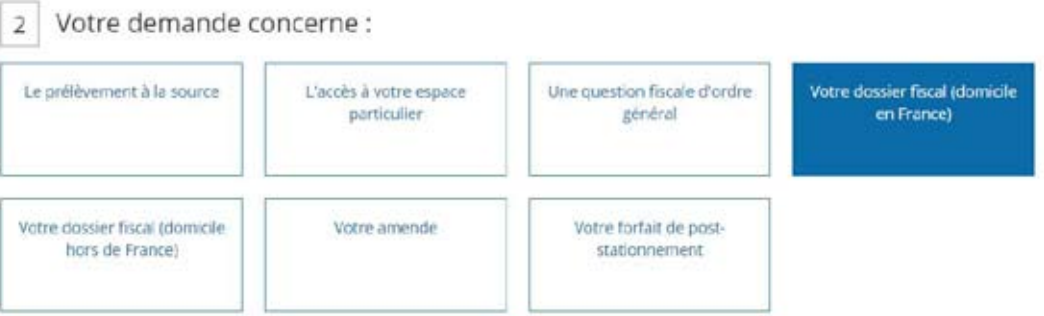

5 - Dans les blocs suivants, sélectionner le bloc ''Le calcul de vos impots''

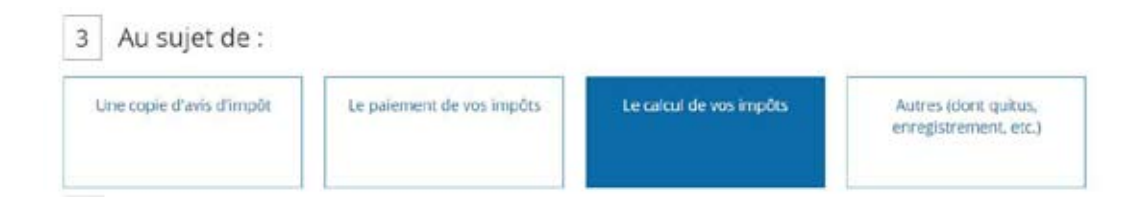

#### 6 - Ensuite, sélectionner le bloc ''Votre impôts sur le revenu''

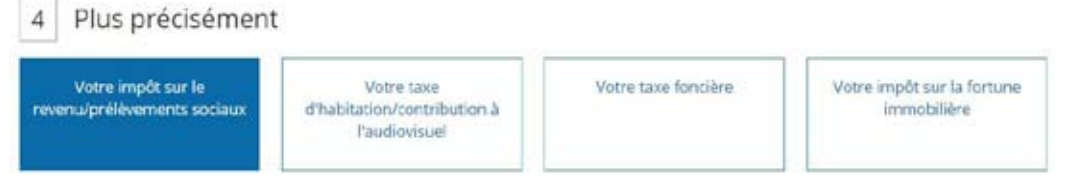

7 - Se développe alors un questionnaire où il est demandé de noter au moins l'adresse et le code postal, ensuite cliquer sur ''RECHERCHER VOTRE SERVICE''

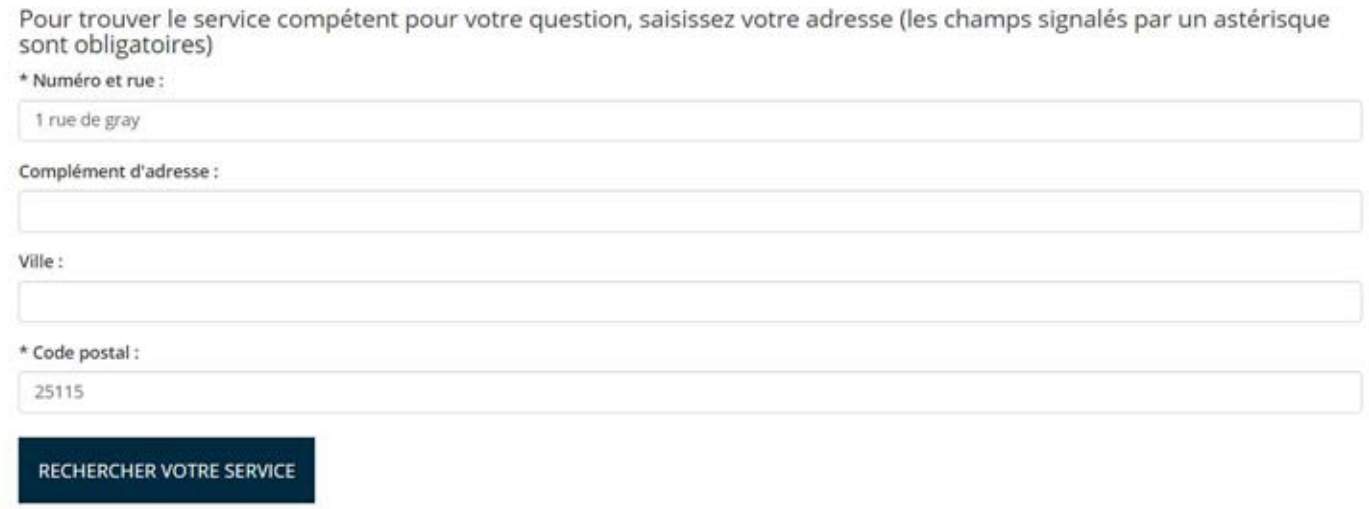

8 - Dans le bloc suivant, sélectionner ''PRENDRE RENDEZ-VOUS''

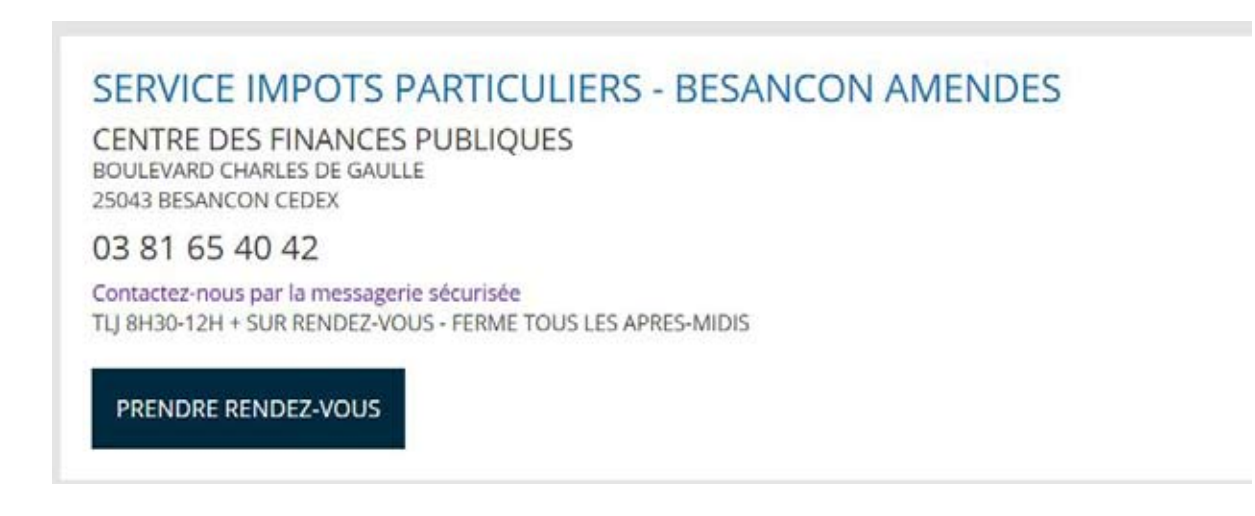

9 - Dans la nouvelle page, sélectionner ''Déclaration et calcul de l'impôt sur le revenu''

Vous souhaitez prendre rendez-vous pour le motif :  $\mathbf{1}$ 

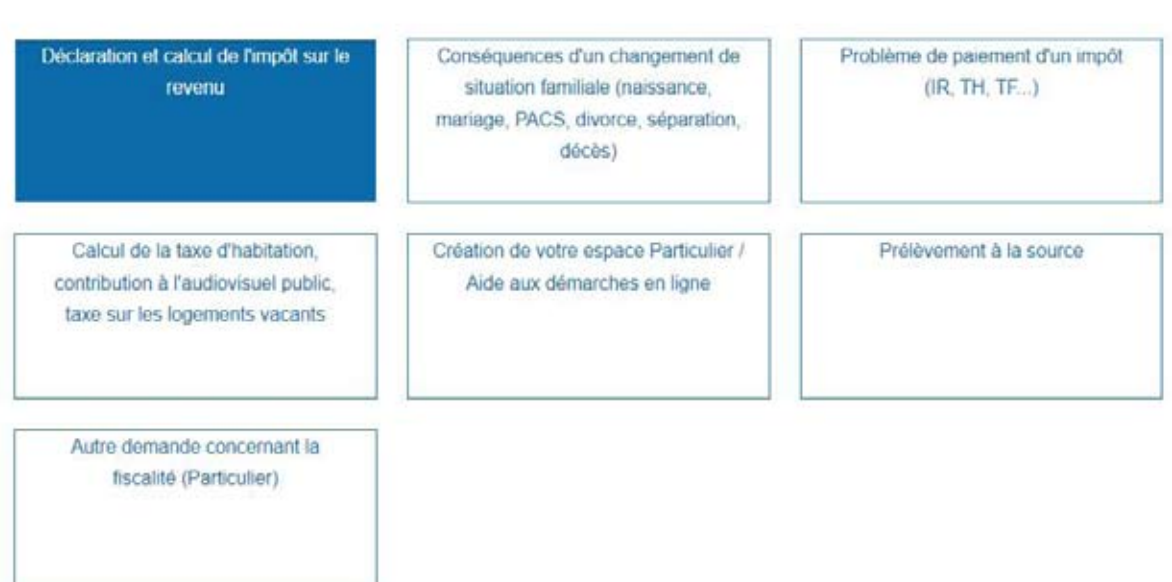

### 10 - Ensuite, sélectionner ''Autre demande sur l'impôt ...''

Votre demande porte plus précisément sur :

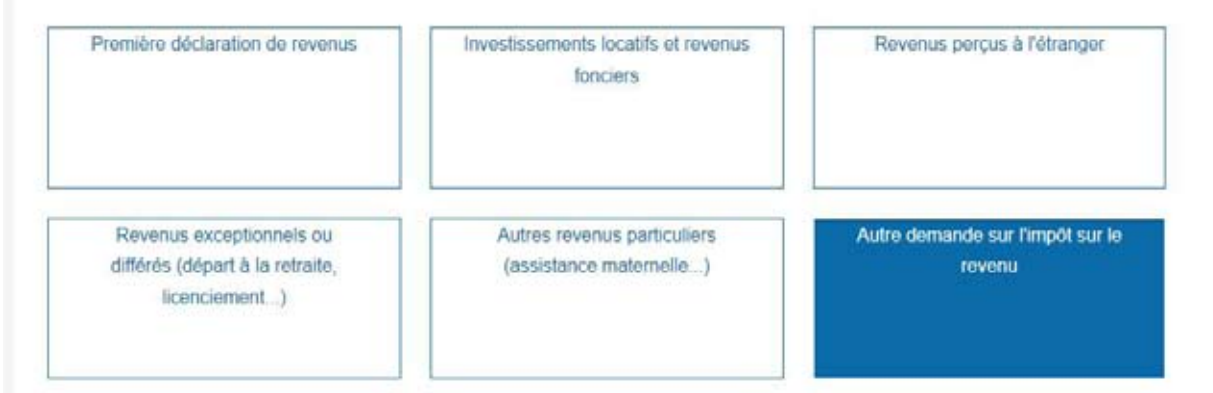

#### 11 - Puis, sélectionner ''au guichet''

Pour un rendez-vous « au téléphone », vous serez rappelé au numéro et au créneau horaire que vous indiquerez à la page suivante.

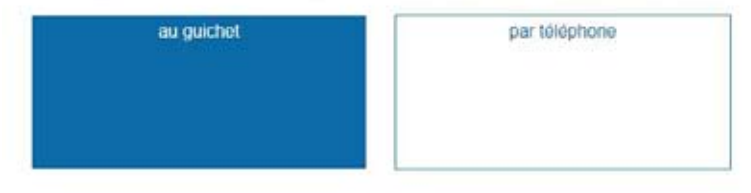

# 12- Ensuite, sélectionner ''la PERMANENCE POUILLEY LES VIGNES''

Vous choisissez le lieu de votre rendez-vous : 3

Choisissez le lieu de rendez vous qui vous convient le mieux. Vous serez reçu(e) par un agent des Finances Publiques.

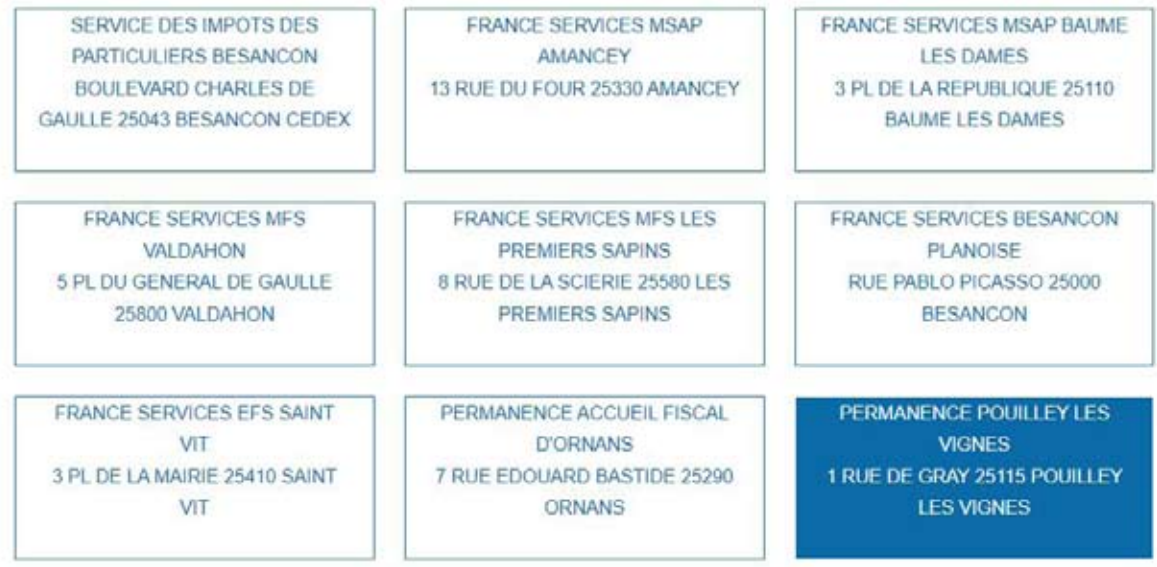

13- Ensuite, sélectionner ''Rechercher un créneau disponible''

Rechercher un créneau disponible

14- Puis, sélectionner une date parmi celles surlignées.

Votre date et heure de rendez-vous :

Afficher version accessible

# Veuillez sélectionner une date

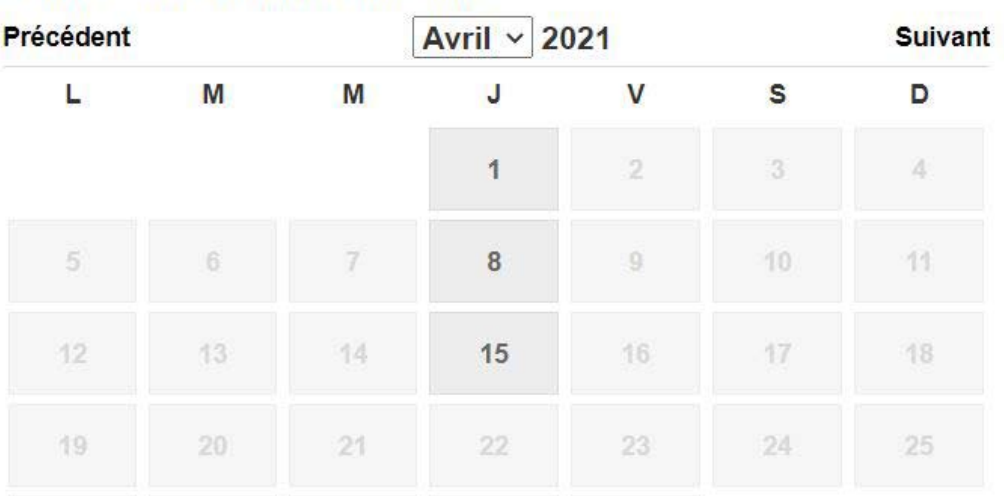

#### 15- Enfin, choisir l'heure et remplir tout le formulaire

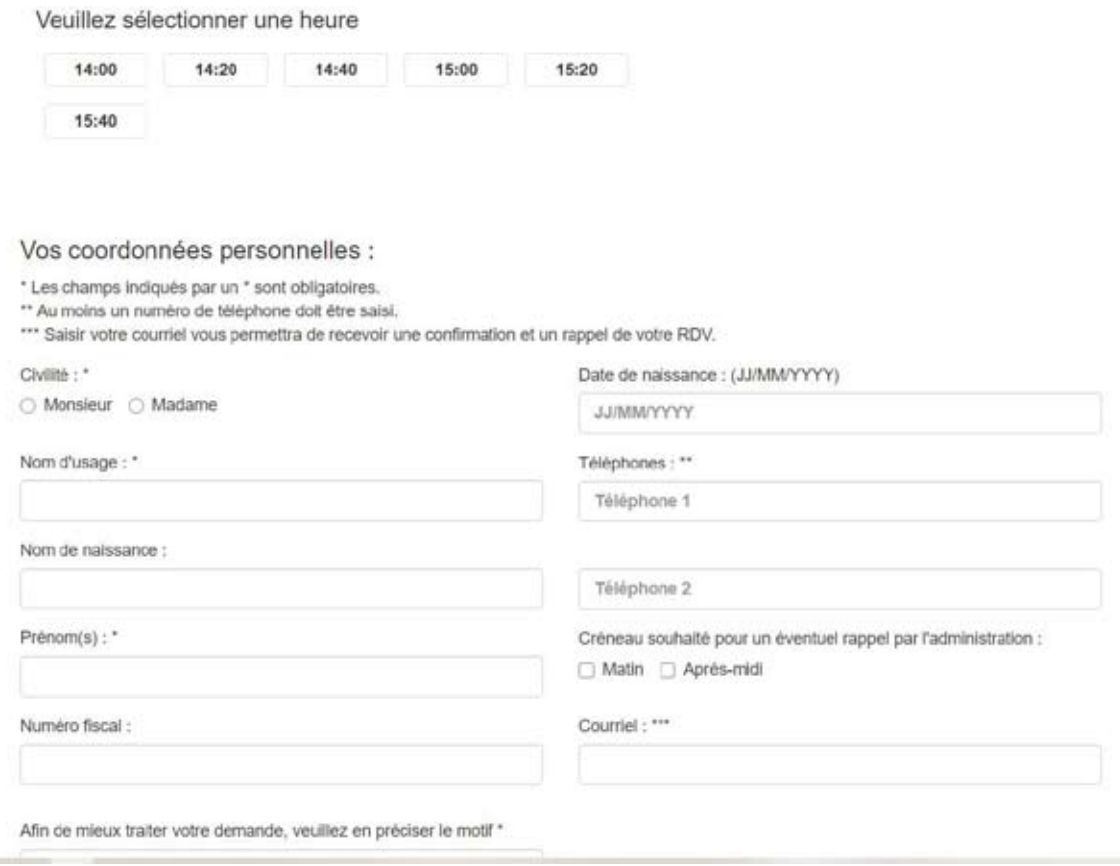

16- Et surtout cliquer sur ce bouton

Confirmer et terminer

*Une fois tous cela terminé, il suffit d'attendre l'appel téléphonique d'un agent qui prendra rendez-vous avec vous.*

*Nous vous conseillons de créer votre compte sur impôt.gouv.fr. Ceci pour faciliter vos connections vers diverses administrations via ''france connect''*